## $Core-$

## **New User First Time Sign On Job Aid**

Using the link provided in your password email, navigate to the Supplier Portal. Enter the **User Name** and current **Password**. If you do not have a current password, a temporary password is provided in the email. Click **Sign In**.

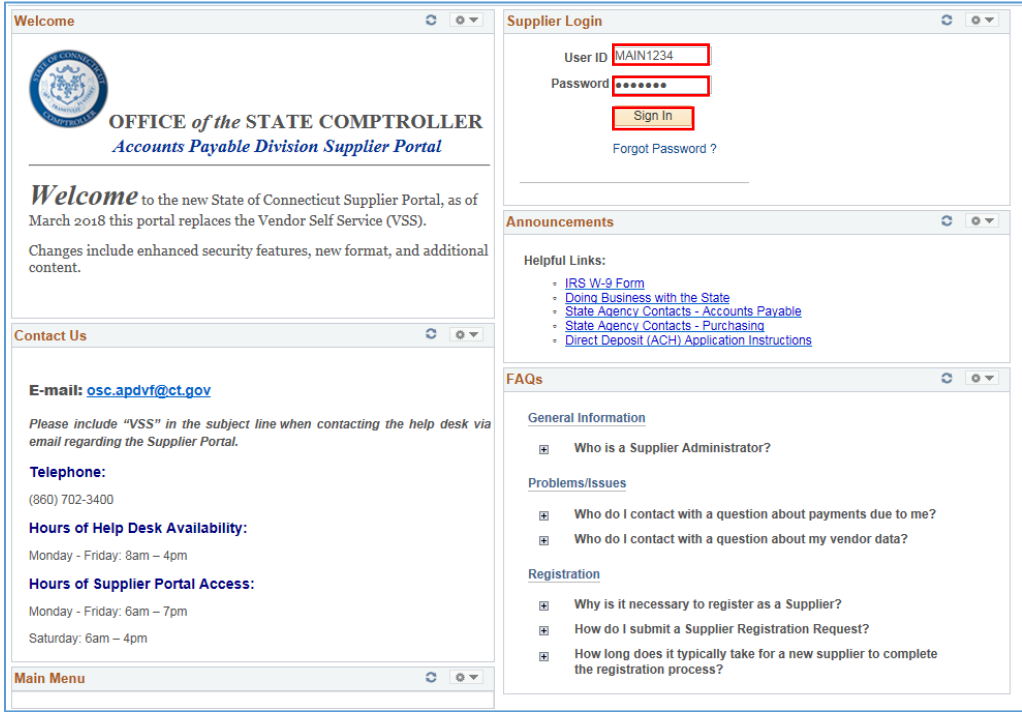

The system will provide a link to change your password. Click on **Sign Out to Change Password** link.

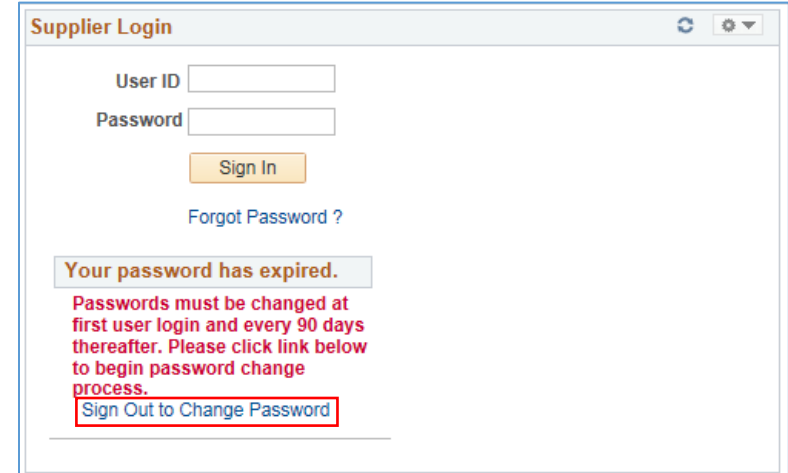

## Core-**MI**

Re-Enter you **User ID** and **Password** on the Oracle PeopleSoft Screen and click **Sign In**.

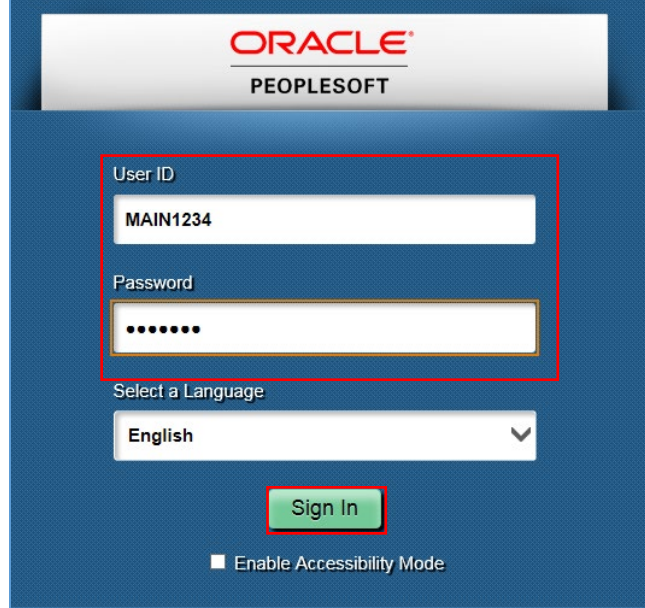

Click the **Click here to change your password** link.

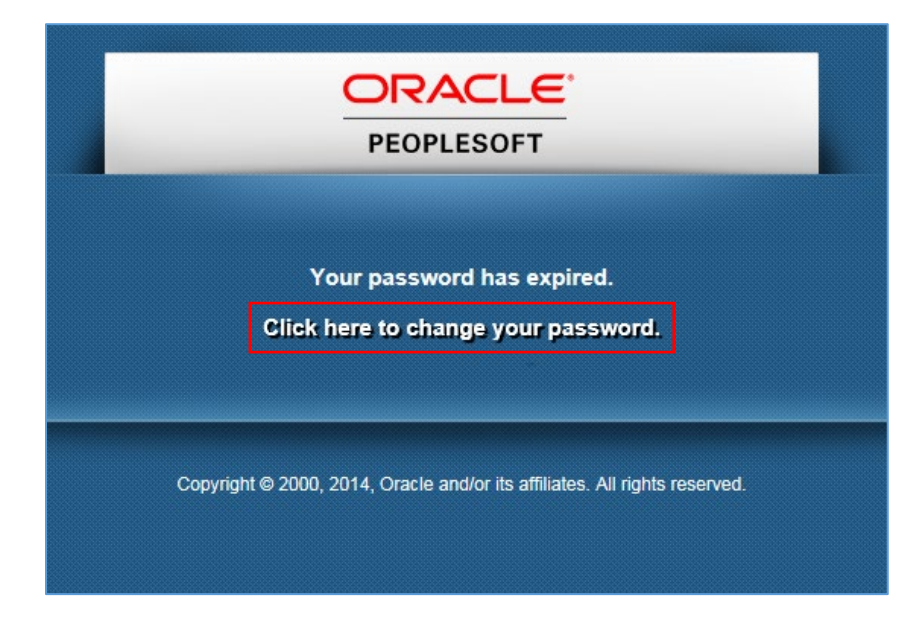

## Core-**M**

Enter your temporary password, then enter your new password and confirm the new password. Click on **Change Password**.

Your password is case sensitive and . . .

Must be a minimum length 8 characters Must contain at least 3 numbers May use special characters  $(\mathcal{Q}, \dot{A}, \mathcal{Y})$ May use upper and lower case letters Will expire every 90 days Will warn of expiration 15 days in advance Will lock your account at 5 failed log-ons May not reuse any of the last 6 passwords

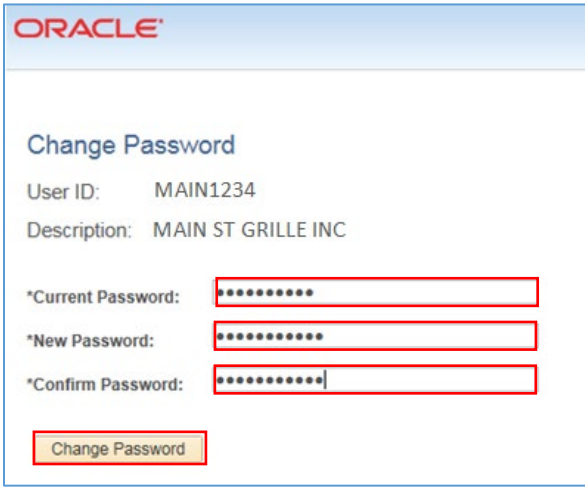

Click **OK** to access the supplier homepage.

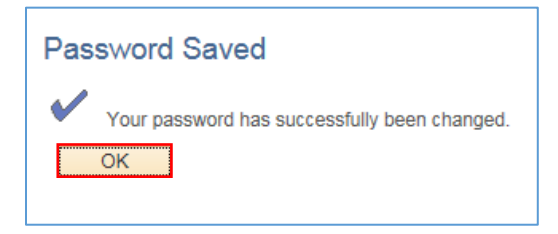